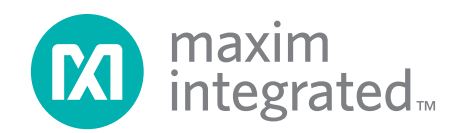

**USER GUIDE**

# **78M6631 Firmware Description Document**

**October 10, 2011 Rev 2 UG\_6631\_078**

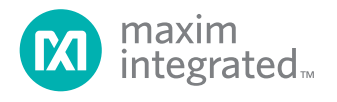

*Maxim cannot assume responsibility for use of any circuitry other than circuitry entirely embodied in a Maxim product. No circuit patent licenses are implied.*  Maxim reserves the right to change the circuitry and specifications without notice at any time. The parametric values (min and max limits) shown in the Electrical *Characteristics table are guaranteed. Other parametric values quoted in this data sheet are provided for guidance.*

#### *Maxim Integrated 160 Rio Robles, San Jose, CA 95134 USA 1-408-601-1000*

© Maxim Integrated The Maxim logo and Maxim Integrated are trademarks of Maxim Integrated Products, Inc.

# **Table of Contents**

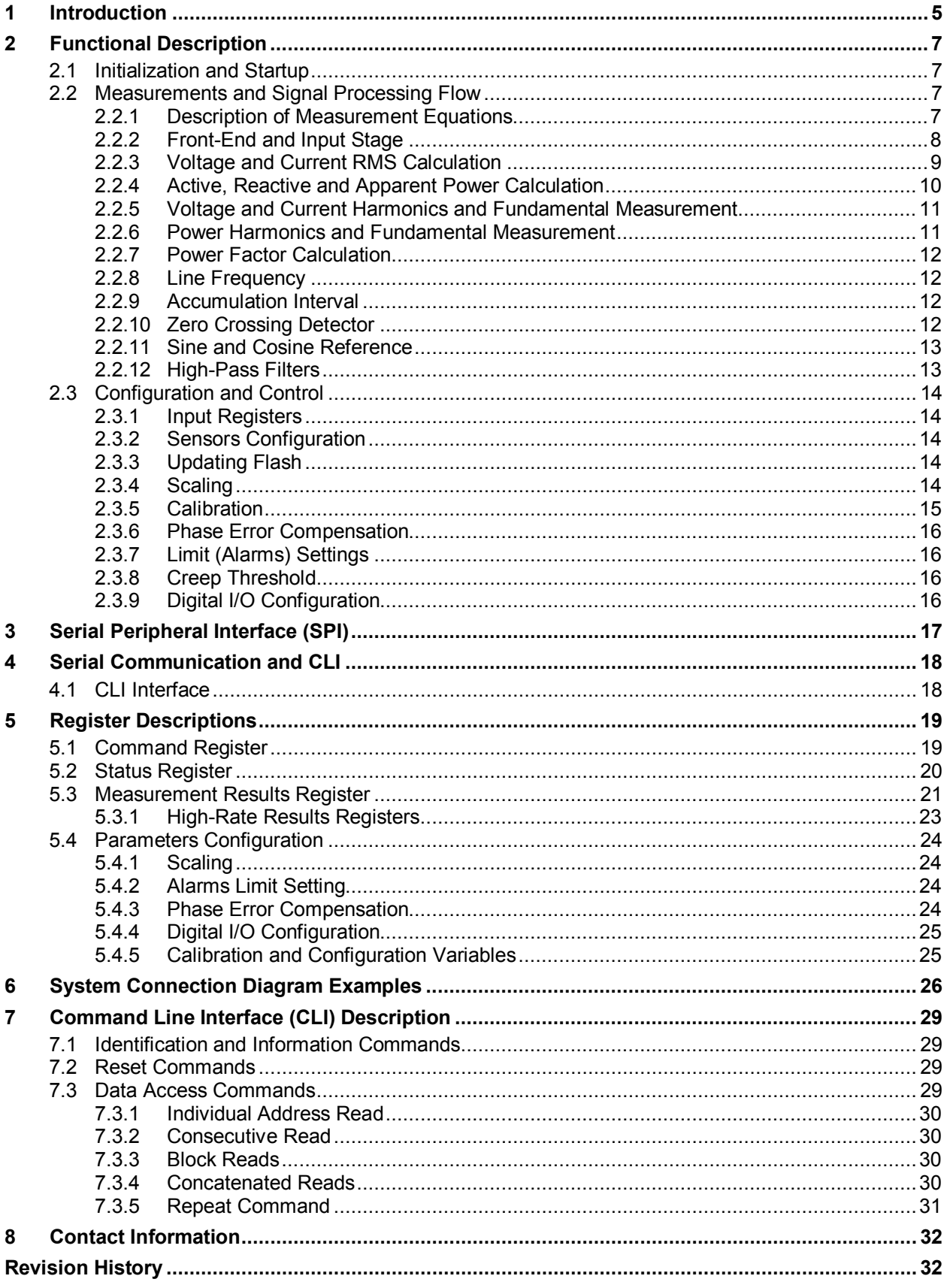

# **Tables**

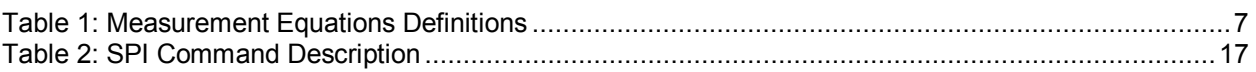

# **Figures**

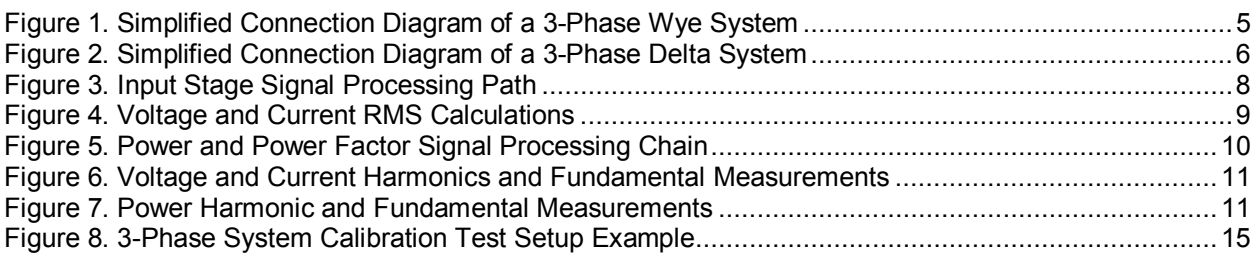

## <span id="page-4-0"></span>**1 Introduction**

This document describes the 78M6631 firmware (6631\_3PH\_6S\_URT\_B21), which can be used with the Teridian™ 78M6631 energy measurement IC. This firmware provides measurements for a 3-phase system along with simple methods for calibration, configuration, and access to metrology data. This document contains the following sections:

- Functional Description: Signal Processing Flow, Functions, Calibration, and Operations
- Configuration and Control: Configurability and Settings
- Communications: Communication Interfaces and Protocols Description

The calculations are done on each of the phases individually and the aggregate measurements are also available as follows:

- Voltage rms (Phase A, B, C)
- Current rms (Phase A, B, C)
- Active Power (Phase A, B, C)
- Apparent Power (Phase A, B, C)
- Reactive Power (Phase A, B, C)
- Power Factor (Phase A, B, C)
- **Line Frequency**

The firmware also provides measurement results on fundamentals and harmonics. [Section 2.2.5](#page-10-0) describes how to access and configure harmonics measurements.

The firmware supports Delta and Wye Configurations, the configuration is selectable through a dedicated pin (D/Y) of the 78M6631 or by modifying the configuration register.

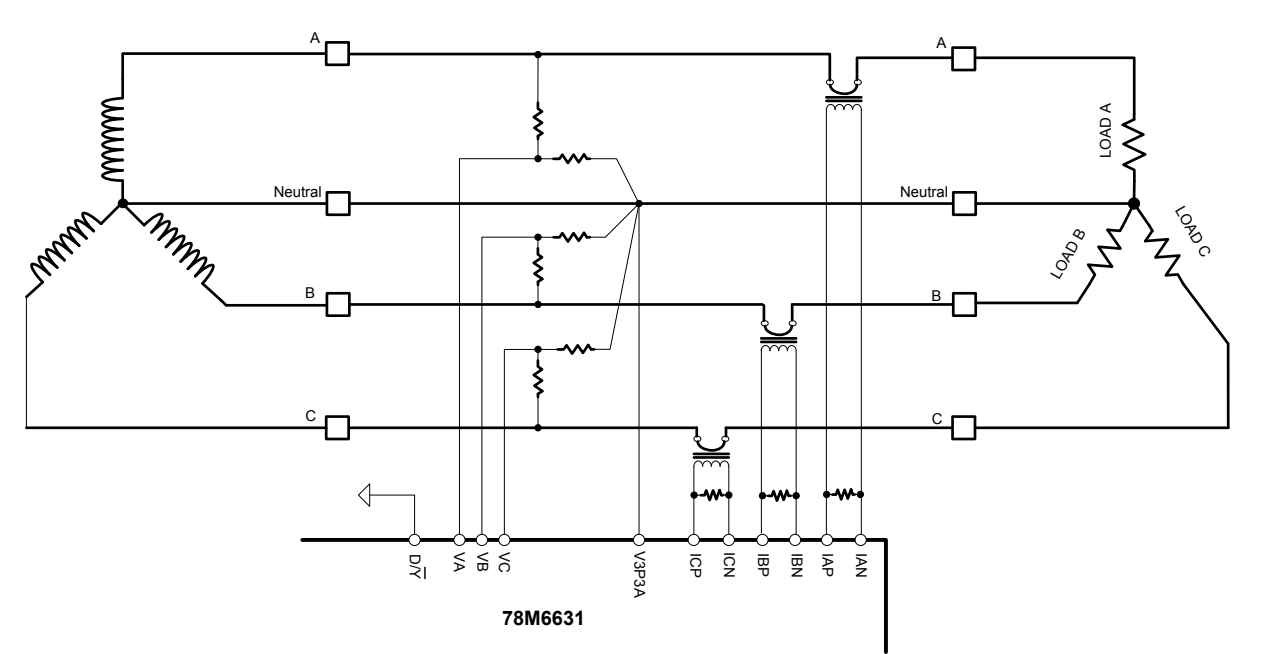

**Figure 1. Simplified Connection Diagram of a 3-Phase Wye System**

<span id="page-4-1"></span>*Teridian is a trademark of Maxim Integrated Products, Inc.*

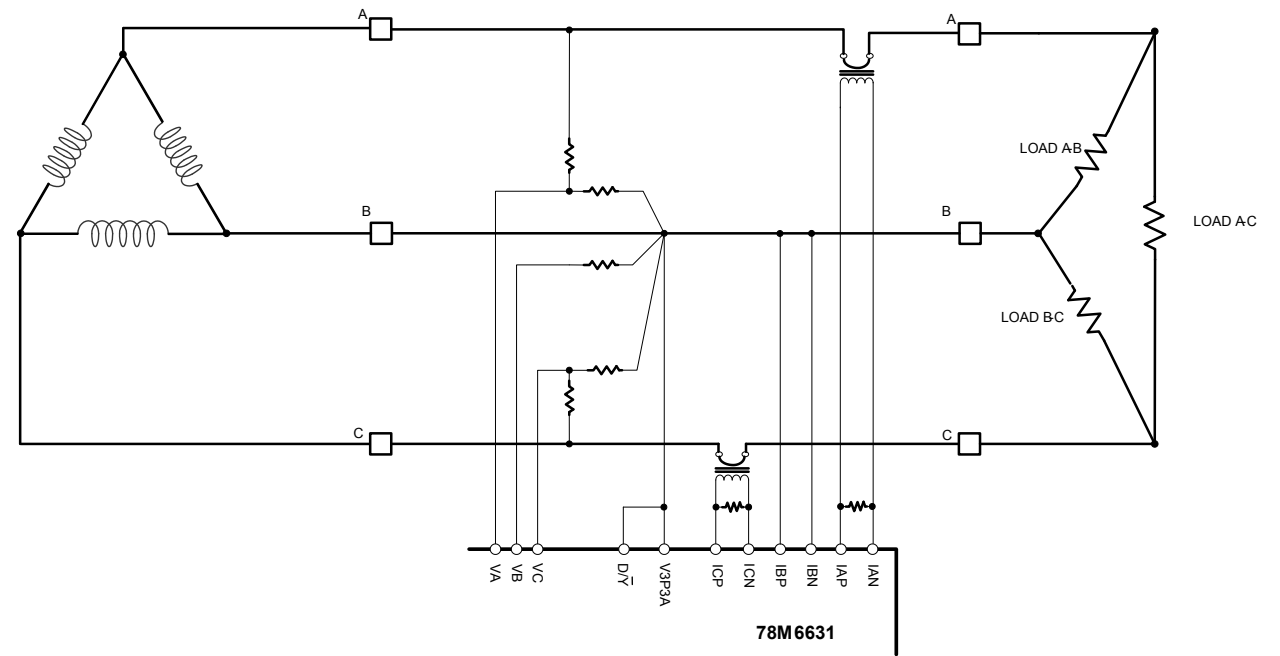

**Figure 2. Simplified Connection Diagram of a 3-Phase Delta System**

<span id="page-5-0"></span>All measurement calculations are computed by the 78M6631 and accessible through serial interfaces: UART0 on the TX and RX pins and the Serial Peripheral Interface (SPI).

On the UART, the CLI (Command Line Interface) handles the serial communications .The CLI provides access to internal data and allows issuing commands through the serial port. [Section](#page-16-0) 3 provides details on serial port default configuration and [Section 4](#page-17-0) describes the CLI commands.

Note that the firmware does not support  $I^2C$ , RTC (real-time clock), and battery modes.

# <span id="page-6-0"></span>**2 Functional Description**

This section summarizes the functional operation of the 78M6631 firmware. Refer to the IC data sheet and application notes for more information on terminologies and detailed IC operation.

### <span id="page-6-1"></span>**2.1 Initialization and Startup**

Upon power-up, both MPU and Compute Engine (CE) cores start executing the application code from designated blocks of flash memory. The parameters and defaults are copied from Flash memory into RAM and accessible (R/W) through the communication interfaces and utilized by the firmware.

After the initialization phase, the firmware starts regular operations and signal processing.

The user can modify any parameters specified as input register, however the modified values are volatile and will be lost during a power-down or reset. To permanently save the value of the input registers it is necessary to store them to flash. A section in this document describes which registers can be saved into flash memory and the relevant command.

### <span id="page-6-2"></span>**2.2 Measurements and Signal Processing Flow**

### <span id="page-6-3"></span>**2.2.1 Description of Measurement Equations**

<span id="page-6-4"></span>The firmware provides the user with continuously updated measurement data. Table 1 lists the basic measurement equations.

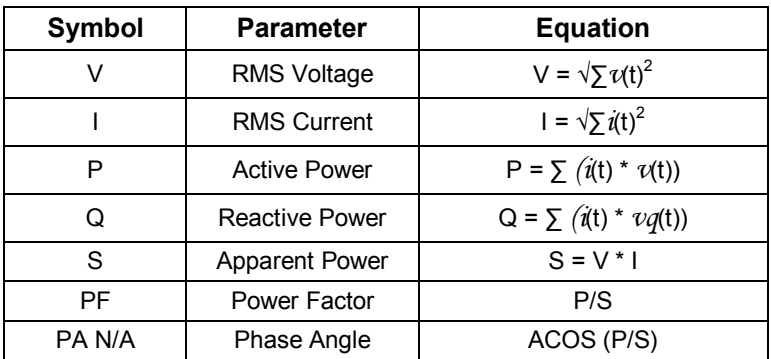

### **Table 1: Measurement Equations Definitions**

The integrated AFE and CE function as a data acquisition system, controlled by the MPU. The lowvoltage analog input signals are sampled and stored in CE DRAM where they are processed by the CE. This firmware utilizes an effective sampling rate of 2521 samples per second. The sampling rate is referred to each individual channel.

The CE, a dedicated 32-bit signal processor, performs the computations necessary to perform all the measurements. The CE calculations and processes include:

- Multiplication of each current sample with its associated voltage sample to obtain the energy per sample (when multiplied with the constant sample time).
- Frequency-insensitive delay cancellation on all channels (to compensate for the delay between samples caused by the multiplexing scheme).
- 90° phase shifter (for VAR calculations).
- Monitoring of the input signal frequency.
- Monitoring of the input signal amplitude.
- Scaling of the processed samples based on calibration coefficients.

At the end of each accumulation interval, these measurements are provided to the MPU for postprocessing. Alternate multiplexer cycles also gather measurements of the IC's junction temperature for additional compensation in the MPU. Post-processing functions handled by the MPU at the end of every accumulation interval include:

- Compensation for environmental variables
- Calculation of apparent power, power factor, phase angle, and line frequency
- Comparing of measurement outputs to configurable alarm thresholds
- Scaling and formatting of output measurement data
- Updating of all output registers (data and alarm status)

### <span id="page-7-0"></span>**2.2.2 Front-End and Input Stage**

Figure 3 shows the ADC signal path and signal processing for the voltage and current input channels.

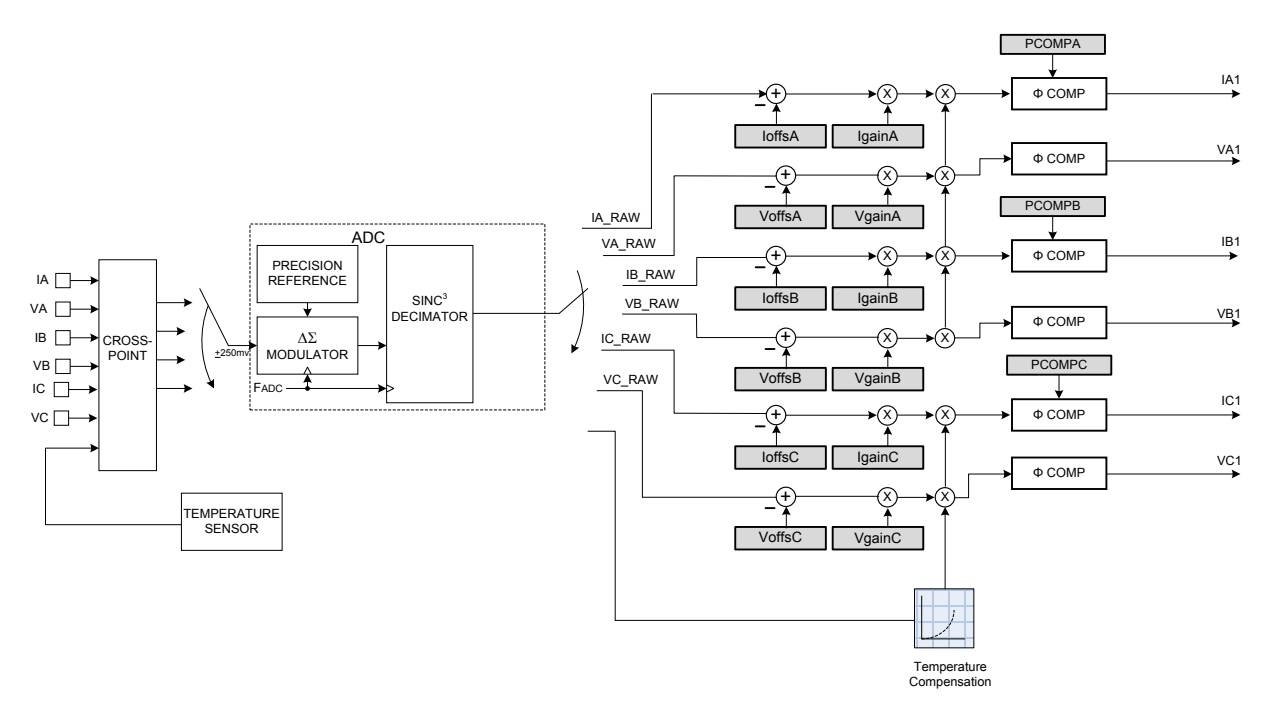

### **Figure 3. Input Stage Signal Processing Path**

<span id="page-7-1"></span>The gray boxes are the gain calibration input registers. These registers can be modified by the user or by the gain calibration routine for both voltage and current channels.

The voltage and current inputs channels are also temperature compensated. A compensation algorithm based on the reading of an on-chip temperature sensor, corrects the gain in order to maintain the accuracy across the temperature range.

The phase compensation block allows to digitally correct phase errors. These errors are usually introduced by the voltage/current transformers or external filters. The phase error is calibrated by introducing a time delay or a time advance, specified in the phase adjust registers. The registers PCompA, PCompB, and PCompC can be modified by the user.

A configurable high-pass filter (HPF) in both voltage and current signal path removes any DC content (offset) in the inputs.

### <span id="page-8-0"></span>**2.2.3 Voltage and Current RMS Calculation**

As shown in Figure 4, the voltage and current channels ADC output samples are used to continually compute the RMS (root mean square). The RMS is obtained by performing the square sum of the instantaneous samples of voltage and current over a time interval (commonly referred as accumulation time) and then performing a square root of the result:

$$
VRMS = \sqrt[2]{\frac{\sum_{n=0}^{N-1} V n^2}{N}}
$$
  $IRMS = \sqrt[2]{\frac{\sum_{n=0}^{N-1} In^2}{N}}$ 

In Figure 4, the output registers are represented in gray.

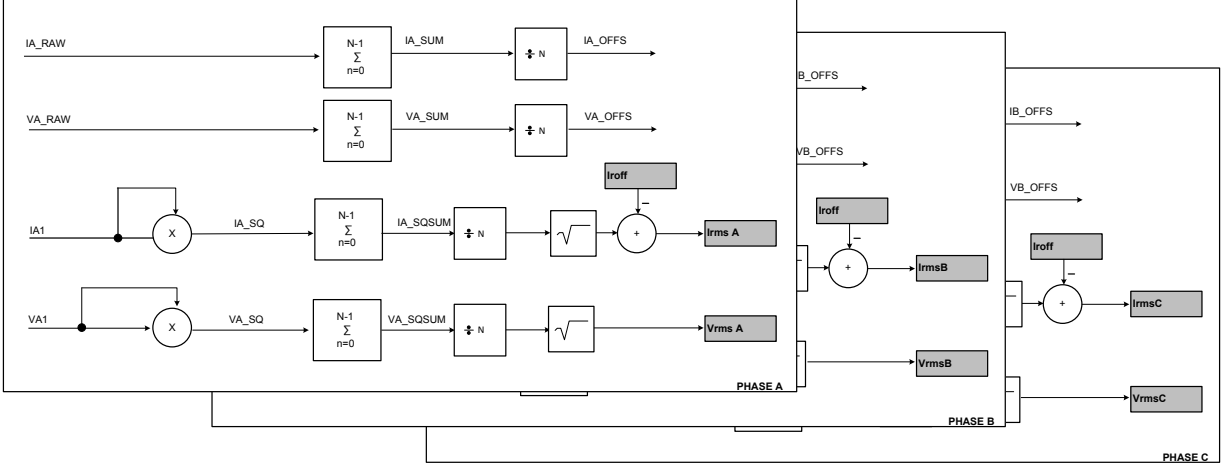

<span id="page-8-1"></span>**Figure 4. Voltage and Current RMS Calculations**

#### <span id="page-9-0"></span>**2.2.4 Active, Reactive and Apparent Power Calculation**

Figure 5 shows the signal processing chain for active and reactive power calculations.

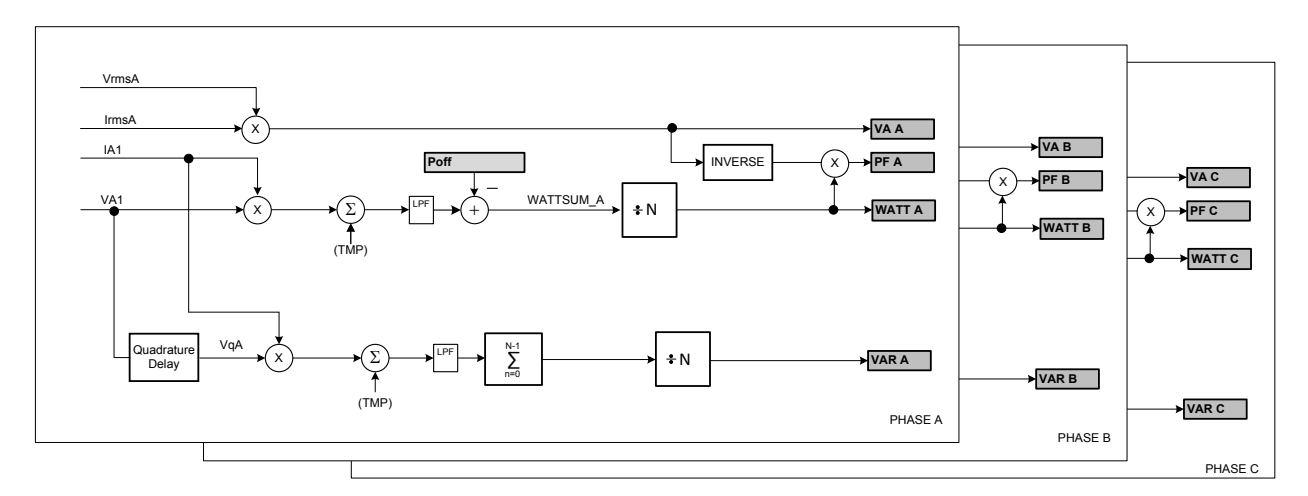

**Figure 5. Power and Power Factor Signal Processing Chain**

#### <span id="page-9-1"></span>**Active Power**

The instantaneous power is obtained multiplying instantaneous voltage and current samples. The product is then averaged over N conversions (accumulation time) to compute active power (WATTA, WATTB and WATTC), the aggregate value (WATTS) is the sum of the 3 phases active power average.

#### **Apparent Power**

The apparent power (VA-A, VA-B, VA-C) is the product of rms voltage (VrmsA, VrmsB, and VrmsC) and rms current (IrmsA, IrmsB, IrmsC):

$$
VA = I_{RMS} \times V_{RMS}
$$

#### **Reactive Power**

The reactive power is calculated as multiplication of instantaneous samples of current (IA1, IB1, IC1) and the instantaneous quadrature voltage (VqA, VqB, VqC). The quadrature voltage is obtained through a  $90^{\circ}$ phase shift (quadrature delay) of the voltage samples. The samples are then averaged over the accumulation time interval and updated in the VARA, VARB, and VARC registers.

### <span id="page-10-0"></span>**2.2.5 Voltage and Current Harmonics and Fundamental Measurement**

The 78M6631 firmware allows measurement of the harmonic and fundamental components. To enable the harmonics and fundamental measurements bit 5 of the command register must be set to 1.

Harmonic voltage (Vharm) and current (Iharm) are calculated with the quadratic subtraction of the Fundamental results from the RMS results (the square root of RMS squared minus Fundamental squared).

Figure 6 shows the harmonic and fundamental components.

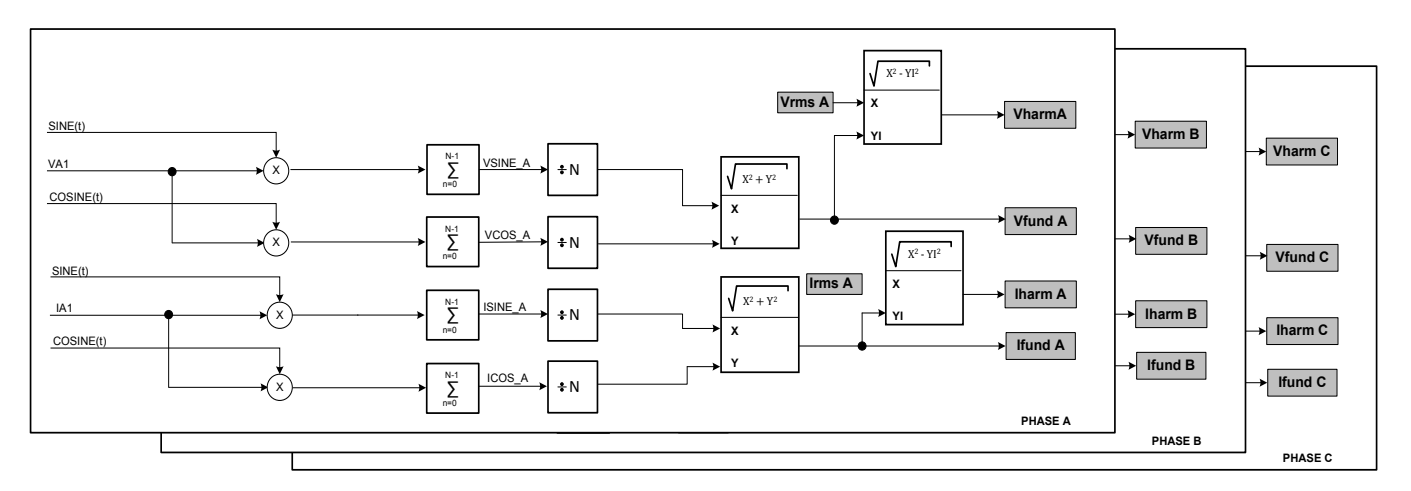

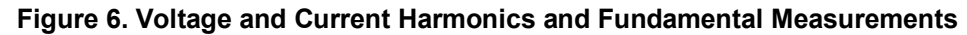

### <span id="page-10-2"></span><span id="page-10-1"></span>**2.2.6 Power Harmonics and Fundamental Measurement**

Harmonic Power (Pharm) is calculated by subtracting Fundamental Power (Pfund) from total active power (Watts).

Quadrature Harmonic Power (Qhram) is calculated by subtracting Fundamental Quadrature Power (Qfund) from Total Reactive Power (VARs).

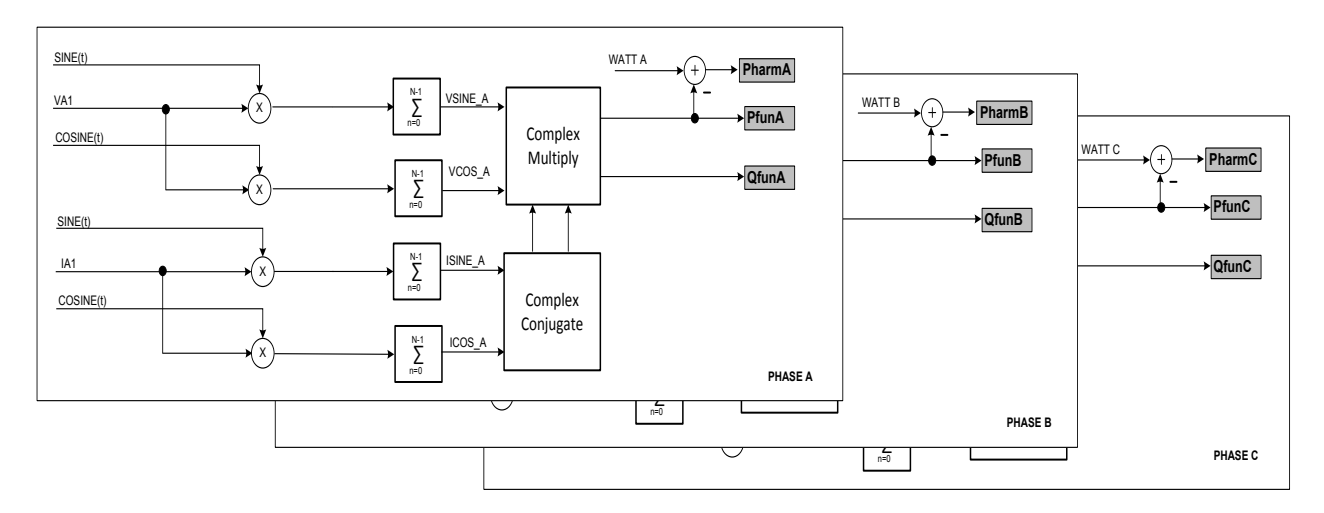

<span id="page-10-3"></span>**Figure 7. Power Harmonic and Fundamental Measurements**

### <span id="page-11-0"></span>**2.2.7 Power Factor Calculation**

The 78M6631 provides a direct power factor measurement simultaneously for phase A, phase B, and phase C. Power factor in an AC circuit is defined as the ratio of the active power flowing to the load to the apparent power. The power factor measurement is defined in terms of "import" or "export" referring to the direction of the power in the system.

Power factor is reported for all phases, and a weighted average is also provided. All values will be between -1.0 and +1.0 and can be scaled by the user to the desired resolution.

### <span id="page-11-1"></span>**2.2.8 Line Frequency**

Frequency (FREQ) is both an input register and an output (result) register (low-rate). If the bit "FREQ" (Command Register bit 4) is set to 0, the line frequency (measured from a phase reference) is stored in this variable. If bit "FREQ" is instead set to 1, the value contained in this register will be utilized by the firmware. The default value is in this case 60Hz, and can be modified by the user.

This variable is used to set the frequency of the sine/cosine generator for fundamental and harmonic calculations. It can also be set to a harmonic or an arbitrary unrelated frequency to measure the amplitude of that frequency.

**Phase Reference**: The phase reference is calculated on the difference VA-VB-VC.

### <span id="page-11-2"></span>**2.2.9 Accumulation Interval**

The low-rate calculation/results are performed over a time interval referred as accumulation interval. The accumulation interval can be modified by the user through Accum Register. The Accum register is an unsigned integer containing the minimum number of high-rate samples that define the low-rate interval. For example, with a value of 0x7D0 the accumulation interval results in:

Accumulation Inteval =  $\frac{1}{Sample Rate}$  \* Accum

Resulting in an accumulation interval of 793 ms.

### **Effective Accumulation Interval**

The register Divisor reports the value of the effective accumulation interval as number of high-rate samples. Referring to the processing flow diagrams, it represents the divisor (N) for low-rate accumulated results.

### **Line-Lock**

The Command Register bit "LINELOCK" can be used to lock the low-rate interval to incoming Line Voltage Cycles. When set, the low-rate sample period will end after the first low-to-high zero crossing of the Phase A Voltage input occurs after the Minimum Accumulation time has elapsed. The Actual Accumulation Interval will span an integer number of line cycles.

When LINELOCK is not set, the Accumulation Interval will equal the number of high rate samples specified in the Accum register.

### <span id="page-11-3"></span>**2.2.10 Zero Crossing Detector**

The polarity of the Phase Reference is used by the zero-crossing detection logic to determine the start and end of consecutive line cycles. It is used for frequency measurement, to determine the backstep for quadrature voltage delay lines, and to lock the low-rate computation cycle to the line frequency. A 3/4-cycle holdoff timer is used to prevent noise and harmonics from registering as additional zero crossings.

### <span id="page-12-0"></span>**2.2.11 Sine and Cosine Reference**

An internal Sine/Cosine oscillator generates waveforms used by the fundamental and harmonic result calculations. The frequency of this oscillator is set by the FREQ variable. It is generally set to the line frequency. The phase is unrelated and unimportant.

### <span id="page-12-1"></span>**2.2.12 High-Pass Filters**

An alternative to offset calibration is dynamic offset removal. This can be accomplished with either lump-sum removal or a more gradual averaged reduction. The latter is similar to high-pass filtering, but without phase distortion. All three methods are controlled by the HPF coefficient register. This is a 9 bit value indicating how much of the measured offset (median) to remove each low-rate sample period.

When HPFcoeff = 0, the last value in the offset registers is subtracted from the respective inputs. This is the state that offset calibration uses. When  $HPF\text{coeff} = 1.0$  (0x100) the offset registers are loaded with the measured offset (median) every low-rate sample. This is lump-sum offset removal. When HPFcoeff is a fraction – say .75 (0xc0), 75% of the measured offset and 25% of the old register value is used. Low values of HPFcoeff give very low HPF corner frequencies.

### <span id="page-13-0"></span>**2.3 Configuration and Control**

### <span id="page-13-1"></span>**2.3.1 Input Registers**

The following parameters are configurable by the user via input registers:

- Sensor range and configuration
- Calibration targets and coefficients
- Alarm Thresholds and Mask Settings

### <span id="page-13-2"></span>**2.3.2 Sensors Configuration**

A few parameters specific to the voltage and current sensors and their connections require one time configuration.

### **Sensor Output Range**

The sensor's output needs to be adapted to the ADC input range (+/- 250mVpk). In case of a Current Transformer (CT), the burden resistor value should be selected in order to match the maximum ADC input voltage at the maximum load current that need to be measured. Similarly consideration applies for the voltage sensor (Voltage Dividers or Voltage Transformers).

### **Delta/Wye Configuration Selection**

The different connections can be selected through the external dedicated  $D\overline{Y}$  pin or through commands over the UART or SPI interfaces. At power-on or reset the  $D/\overline{Y}$  pin is sampled and its status determines the set of equations enabling the proper configuration. After the initialization, the configuration can then be changed by the user through the command register. Bit 2 (Delta) set to 0 selects the Wye configuration while Bit 2 set to 1 selects the Delta configuration.

The status of the Delta bit in the command register is always overwritten at power-on with the status of the  $D/\overline{Y}$  pin.

### <span id="page-13-3"></span>**2.3.3 Updating Flash**

The values of several input registers can be updated by the user at run-time. A flash update routine is provided to save the values of various registers as default. To save the registers values to flash memory, see the section describing the command register.

### <span id="page-13-4"></span>**2.3.4 Scaling**

Scaling registers provide a means for the user to adapt the meaning of the results to the end application. There are separate scaling registers for RMS voltage, RMS current, power, and power factor, but each register covers all three phases.

By default, scaling registers are set so that result LSBs represent one millivolt, milliamp, or milliwatt, millihertz, Power factor is scaled to 1 LSB = .001.

### **Example**

The scaling registers contain full-scale values in units selected by the user. For example, 50 amps full scale with a resolution of 1 milliamp will be a scaling register value of 50000.

### <span id="page-14-0"></span>**2.3.5 Calibration**

As with any measurement system, there are also multiple sets of coefficients that are used to compensate for system inaccuracies. Input registers for all coefficients can be manually modified and saved to flash. Alternatively, high level calibration routines can be invoked. These routines automatically determine the coefficients for common parameters and save them to flash memory. The different types of compensation parameters include:

- Voltage: gain and offset for voltage sense circuit
- Current: gain and offset for current sense circuit
- Phase: voltage-to-current phase offset introduced by transformer or filters in sense circuits
- Temperature: offset for junction temperature at room temp
- Temperature: coefficients for temperature curve
- RMS and Power offset: fixed offsets for voltage and current and power at light loads

The calibration routines compensate for sensors and system inaccuracy. The new coefficients computed during calibration can be stored in the on-chip flash.

In order to perform a calibration, an external stable AC source (Voltage/Current) and AC load are required. The calibration routines have a target voltage and current (Register Itarget) used for all phases to match. The target calibration voltage and current values are specified in the registers Vtarget and Itarget.

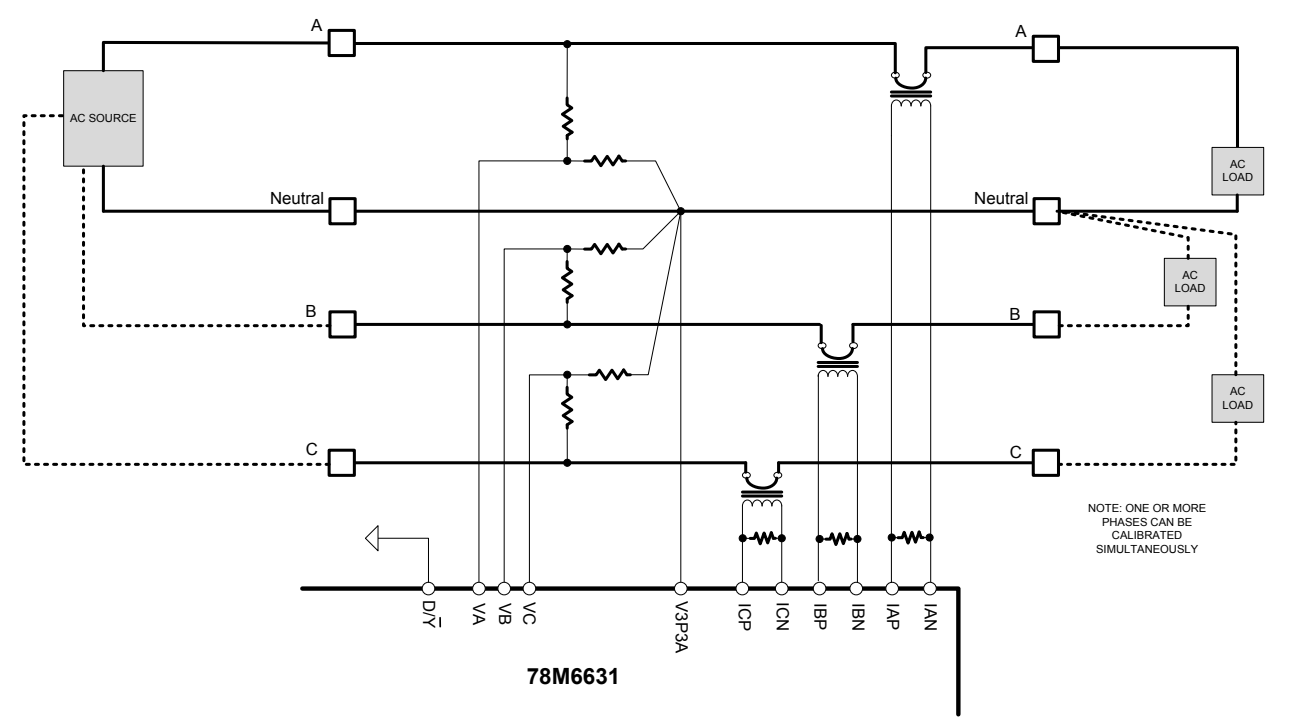

<span id="page-14-1"></span>**Figure 8. 3-Phase System Calibration Test Setup Example**

To calibrate the voltage and current the following steps are required:

- **AC Source and Load**: The calibration routine needs a stable source and load. The source and load can be applied to a single phase, two phases or all three phases.
- **Selection of Target Values:** Before launching the calibration the target value (voltage/current) must be set. During calibration the gains will be adjusted to match the target voltage and/or current.
- **Selection of the Gain to Calibrate and Launch**: the gain calibration can be performed on one phase or multiple phases and can be voltage, current or both simultaneously. The control register allows the selection of the channel to calibrate and the launch of the calibration routine.

Upon a successful calibration the command register will have the bits set for calibration reset to 0.

Upon unsuccessful calibration the command register will have the bits set for all failing channels.

### <span id="page-15-0"></span>**2.3.6 Phase Error Compensation**

The 78M6631 is designed to function with a variety of current transducers, including those that induce inherent phase errors. A phase error of 0.1° to 0.3° is not uncommon for a current transformer (CT). These phase errors can vary from part to part, and they must be corrected to achieve accurate power readings. The errors associated with phase mismatch are particularly noticeable at low power factors. The 78M6631 provides a means of digitally calibrating these small phase errors by introducing a time delay or a time advance.

A Phase Compensation register is provided for each of the 3 phases. The range for phase compensation is  $\pm 20^{\circ}$  at 50 Hz. Phase compensation registers are set to 0.0 by default. Positive values increase delay on voltages relative to currents. The default is ideal when using resistive shunts for current measurement. But a compensation value will be required to compensate for the induced delay of a current transformer or external filter.

Phase compensation registers use a signed (two's complement) fixed-point notation. Bits 15:0 are the fractional part and bits 31:16 are the integer part. The range is -3.0 to +3.999 high-rate samples. The phase compensation registers are PhComp A, PhComp B, and PhComp C.

### <span id="page-15-1"></span>**2.3.7 Limit (Alarms) Settings**

The Limit registers set limits on result values causing Status Register bits to be set when a limit threshold is exceeded. Limit registers use the same scaling applied to results and, as such, are userdefinable.

### **Sticky Bits**

The user has the option to choose which Status Register bits will clear automatically once an alarm condition no longer exists. Each bit in the Sticky Register corresponds to the same bit in the Status Register. When a Sticky bit is set, the same bit in the Status register will not clear automatically. They can only be cleared by writing the Status Register.

### <span id="page-15-2"></span>**2.3.8 Creep Threshold**

The 78M6631 includes a "no-load" detection feature that eliminates what is commonly referred as "meter creep." Meter creep is defined as power (or energy) that is read by the system when there is no load attached. The FW sets the current to zero reading when its value falls below the programmable threshold.

### <span id="page-15-3"></span>**2.3.9 Digital I/O Configuration**

Five digital I/Os (DIOs) can be controlled by the user through the serial communication interfaces. These digital I/Os are set as output and their logic levels are controlled through MASK registers. See [Section](#page-24-0)  [5.4.4.](#page-24-0)

# <span id="page-16-0"></span>**3 Serial Peripheral Interface (SPI)**

The 78M6631 has an on-chip SPI interface. The interface is slave (only) and can communicate directly on the MPU data bus without FW overhead.

A typical SPI transaction is as follows: While PCSZ is high, the port is held in an initialized/reset state. During this state, PSDO is held in high-Z state and all transitions on PCLK and PSDI are ignored. When PCSZ falls, the port will begin the transaction on the first rising edge of PCLK. A transaction consists of an 8-bit command, a 16-bit address, and then one or more bytes of data. The transaction ends when PCSZ is raised. Some transactions may consist of a command only.

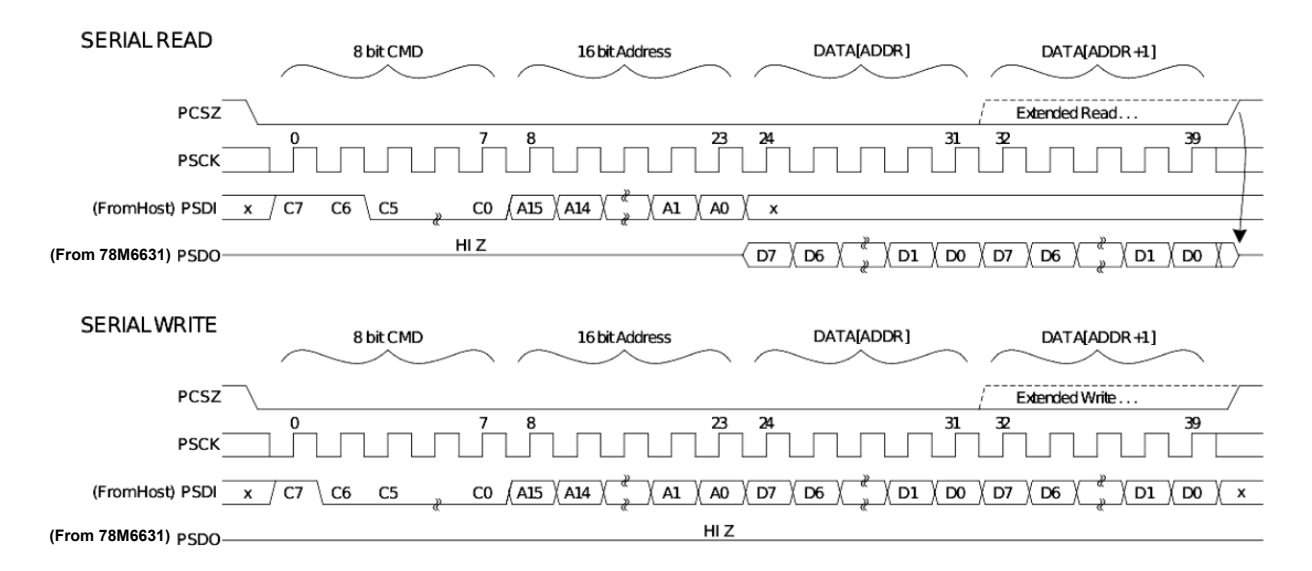

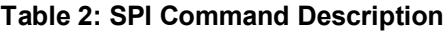

<span id="page-16-1"></span>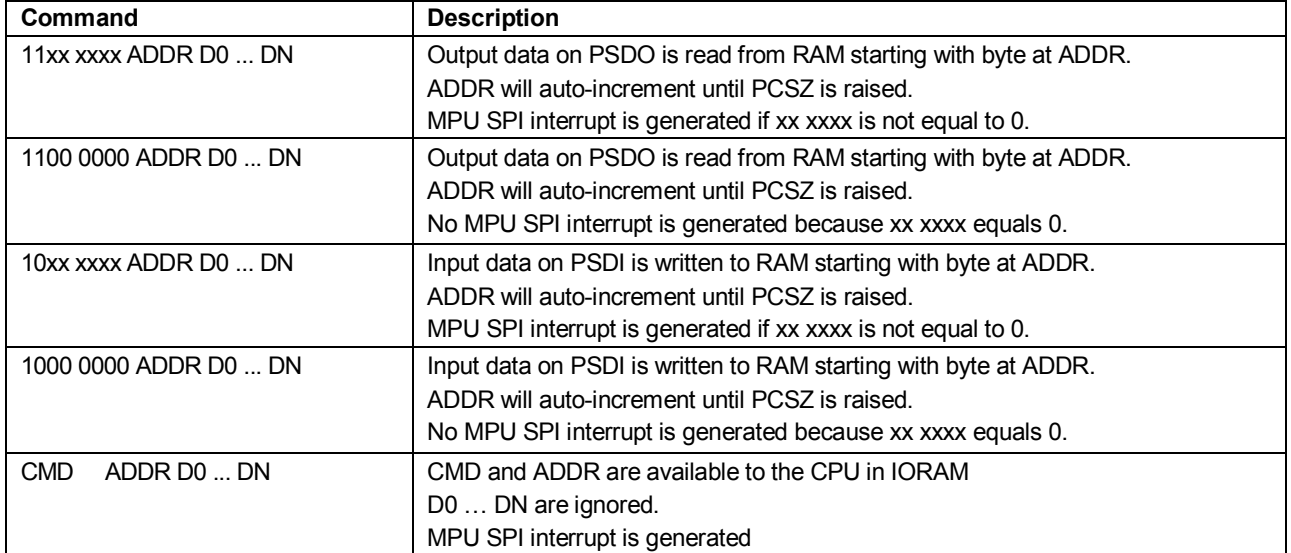

# <span id="page-17-0"></span>**4 Serial Communication and CLI**

The serial communication with the 78M6631 takes place over a UART (UART0) interface. The default settings for the UART of the 78M6631, as implemented in this firmware, are given below:

Baud Rate: 38400bps Data Bits: 8 Parity: None Stop Bits: 1<br>Flow Control: None Flow Control:

The host's serial interface port is required to implement these settings on its UART. To verify communication between the host and the 78M6631, the host must send a <CR> (carriage return) to the 78M6631. Communication is verified when the 78M6631 returns a > (greater than sign) known as the command prompt. An example is given below:

The host sends the following to the 78M6631:

<CR>

The 78M6631 sends the following back to the host:

>

### <span id="page-17-1"></span>**4.1 CLI Interface**

The Command Line Interface (CLI) provides a simple ASCII interface to access input and output registers and to invoke commands. The CLI interface connects to a HyperTerminal or any other terminal emulation SW. The CLI interface can also be used to interface to a host processor.

# <span id="page-18-0"></span>**5 Register Descriptions**

All register are 32 bits (4 bytes) and are on "longword" (4 byte) boundaries. All register addresses are the same internally for both SPI and CLI (UART) user interfaces. However, the SPI interface has the ability to address individual bytes while the CLI interface can only address entire longwords. So SPI addresses contain two extra low order bits.

### <span id="page-18-1"></span>**5.1 Command Register**

Command register can be accessed through UART/CLI (address 0x42) or SPI (address 0x108). The Command Register allows the user to select voltage or current channels to be calibrated. Also allows enabling or disabling of harmonic/fundamental measurements. The following table shows the Command Register bit assignment. The default value of the Command Register is 0x00000000.

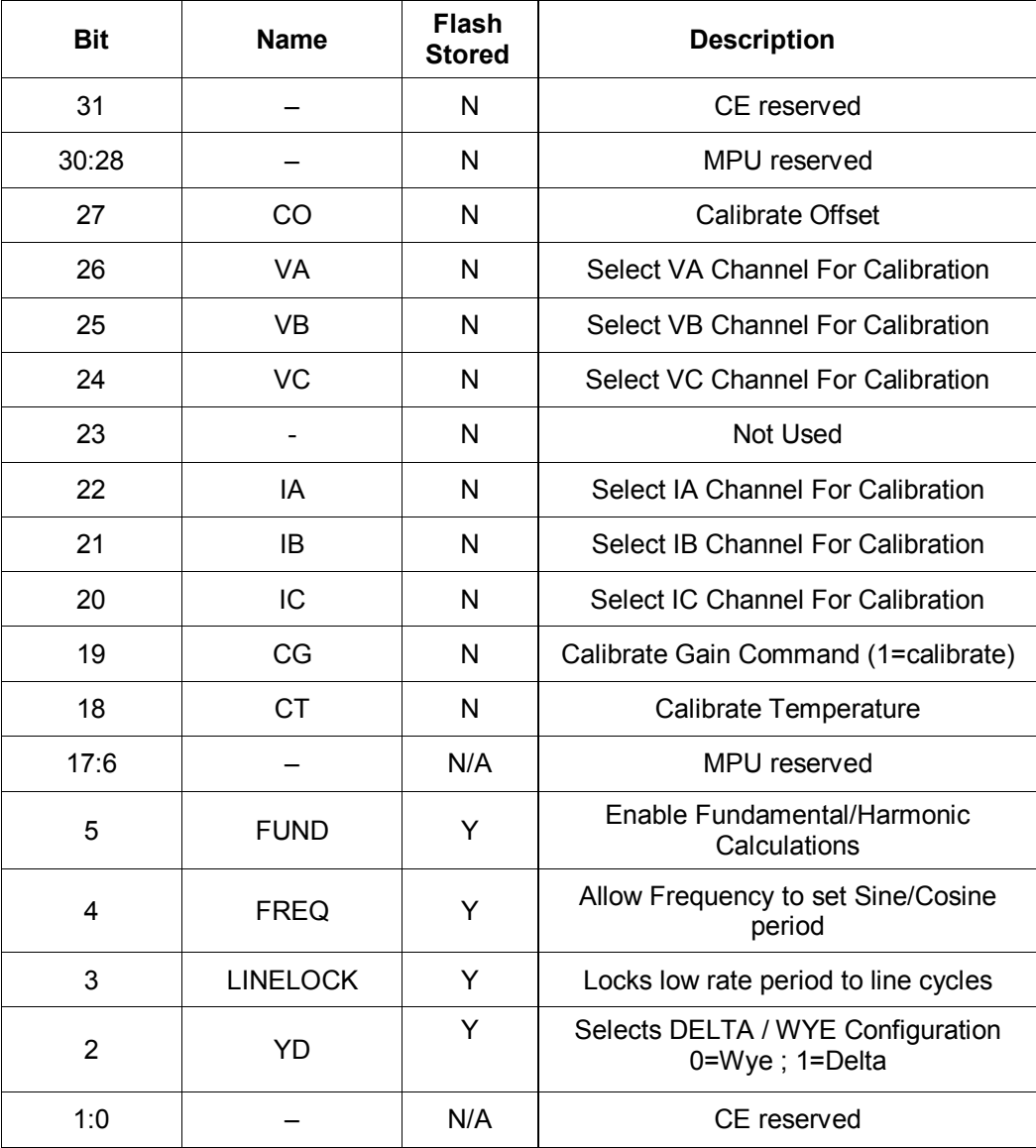

### <span id="page-19-0"></span>**5.2 Status Register**

The status register contains alarms and system status flags that can be monitored by the host processor. Alarms thresholds can be set through the corresponding registers.

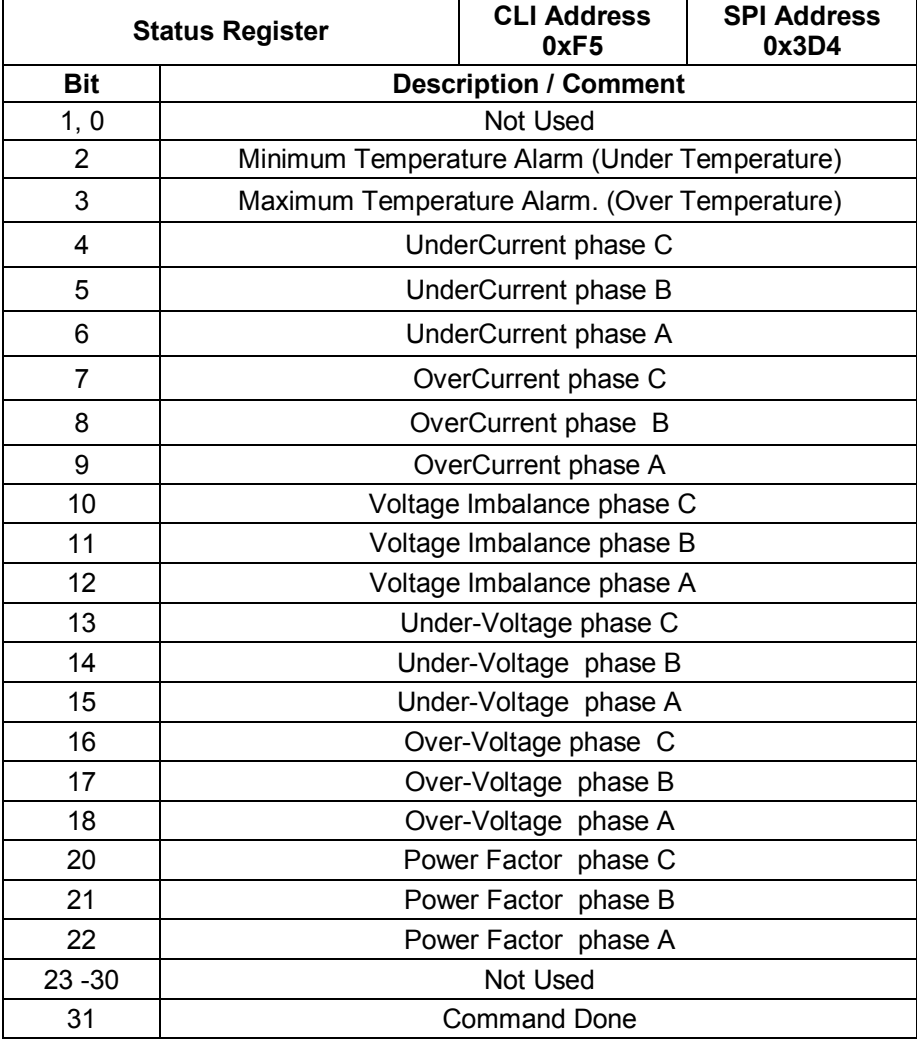

### **Sticky Bits Register**

The sticky bit register at address 0xF3 (CLI) and 0x3CC (SPI) allows the user to set the mode of the status register bit. Each bit can individually be programmed to clear automatically once an alarm condition no longer exists or to holds its status until cleared by writing to the status register.

## <span id="page-20-0"></span>**5.3 Measurement Results Register**

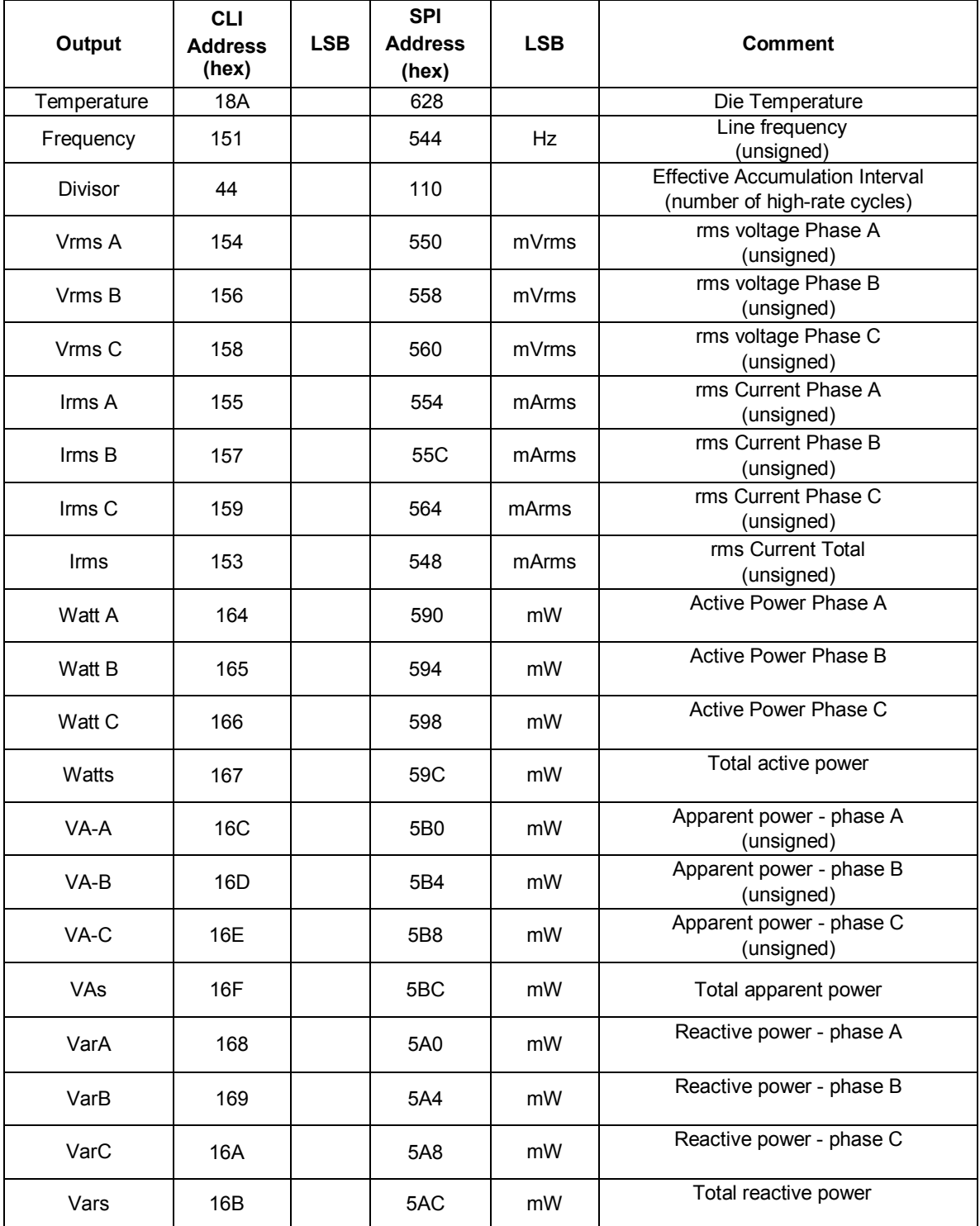

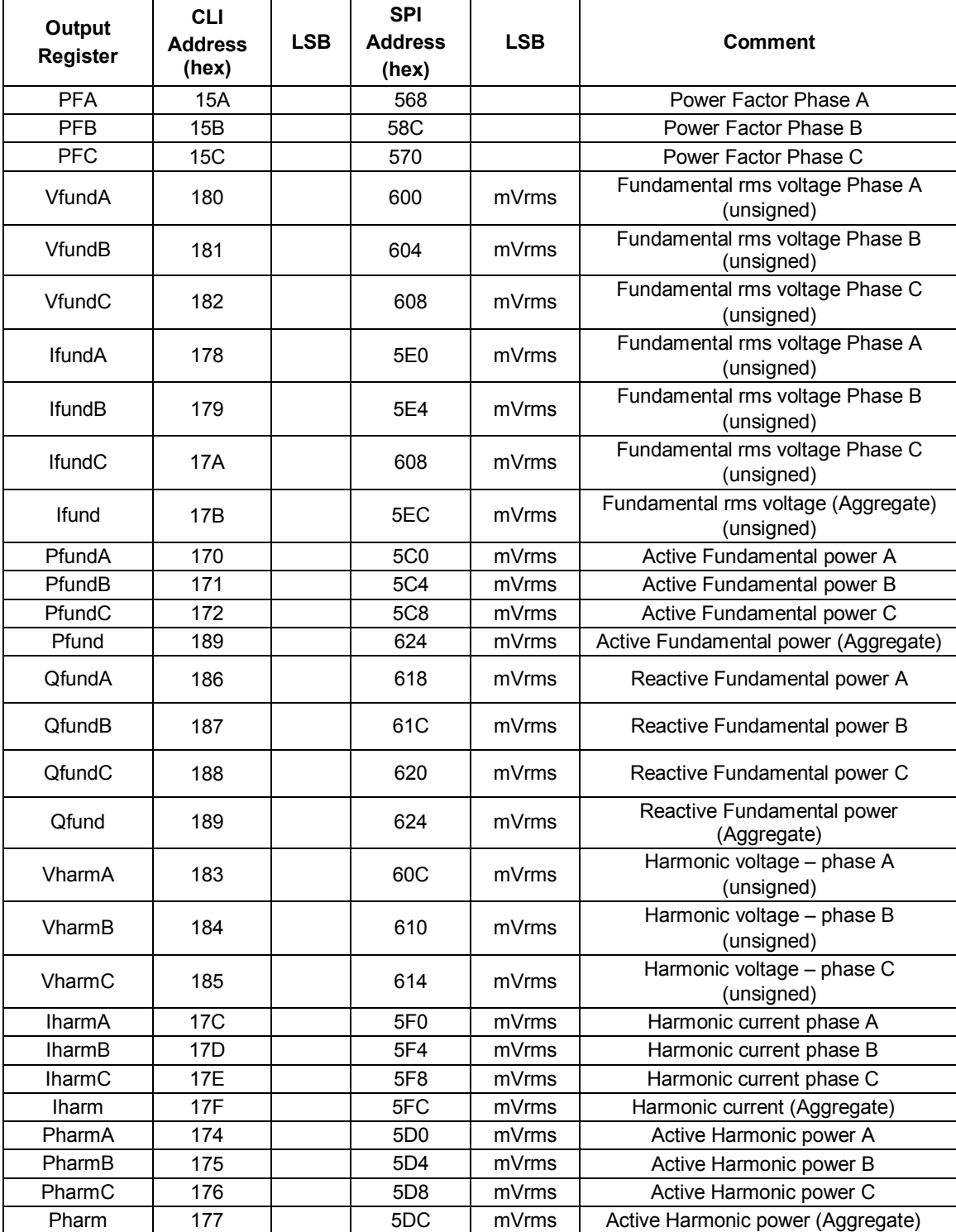

### <span id="page-22-0"></span>**5.3.1 High-Rate Results Registers**

There is a set of registers that are updated at a high rate. Although accessible by both UART and SPI, it is recommended to use SPI. The SPI interface if faster than the UART and does not require any FW overhead and latency, having direct access to the memory.

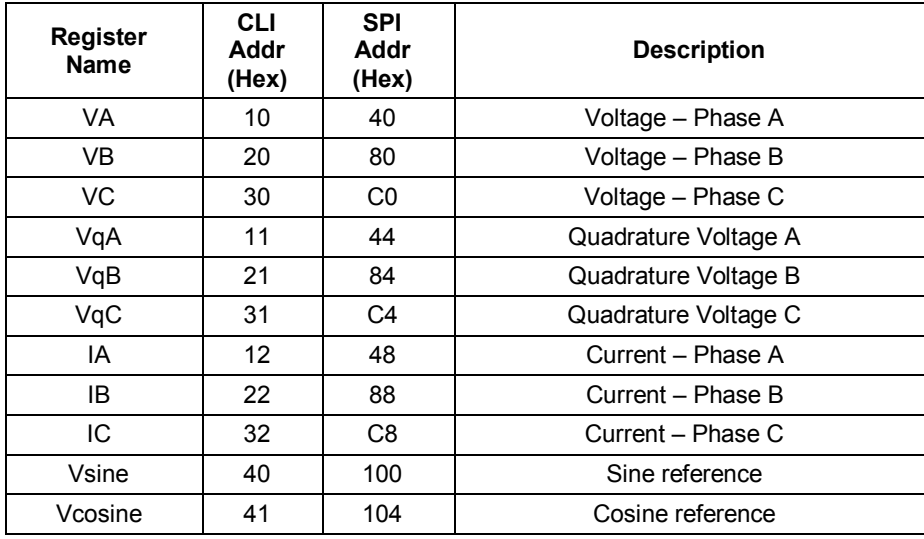

### <span id="page-23-0"></span>**5.4 Parameters Configuration**

These registers are defined as input registers. The values of the input registers can be updated by the user at run-time. A flash update routine is provided to save the values of various registers as default (check the Flash Stored column in the following tables).

### **Save Input Register Values to Flash Memory**

To save the register values to flash memory, it is necessary to write the following value to the Command Register: 0x5920008. Once saved, the latest saved values will become the new defaults.

### <span id="page-23-1"></span>**5.4.1 Scaling**

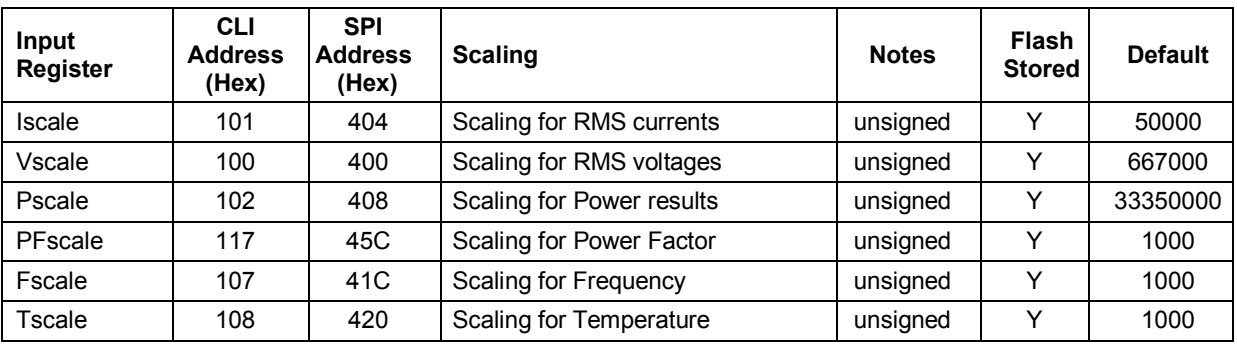

### <span id="page-23-2"></span>**5.4.2 Alarms Limit Setting**

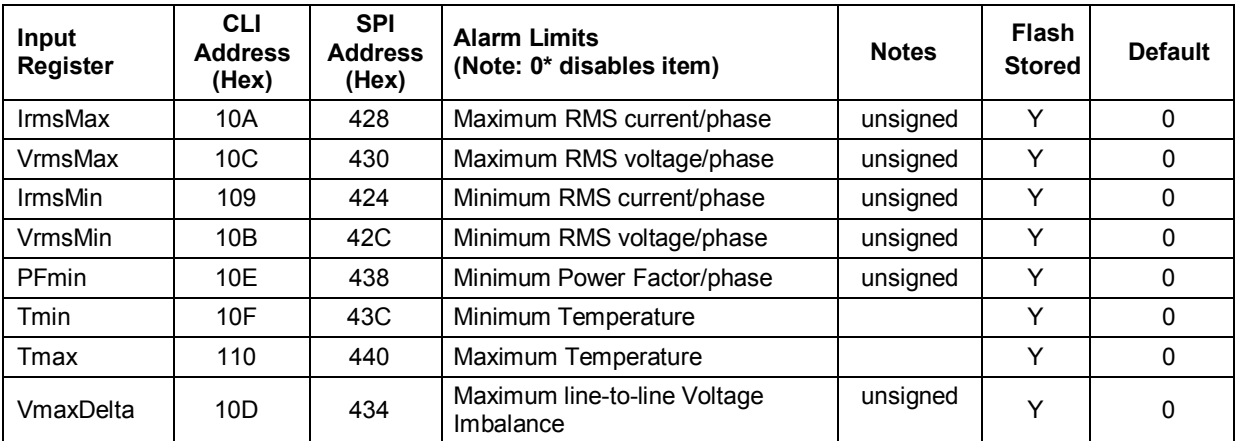

### <span id="page-23-3"></span>**5.4.3 Phase Error Compensation**

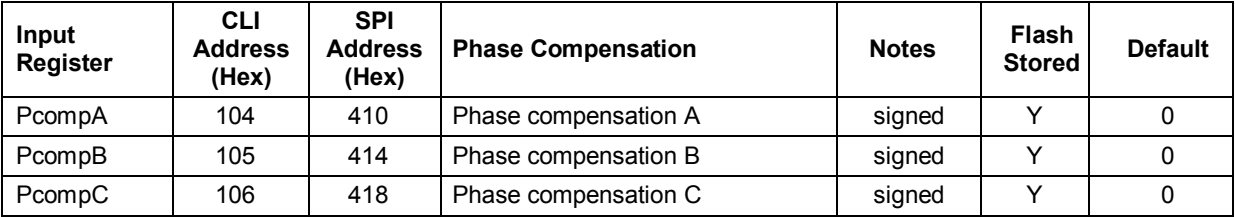

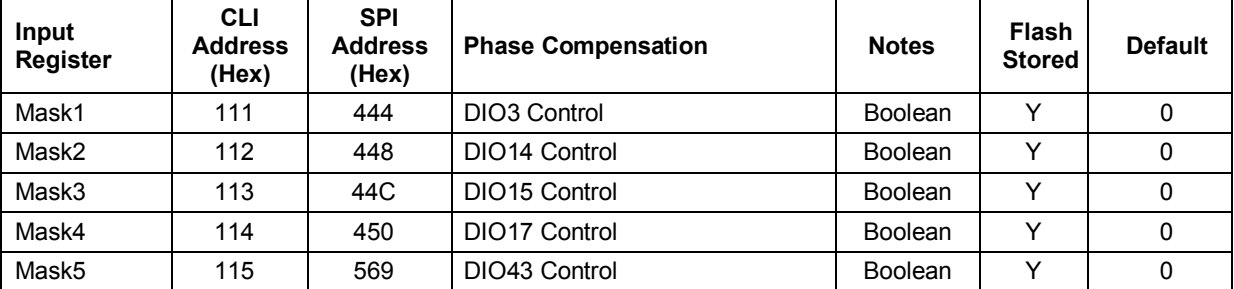

# <span id="page-24-0"></span>**5.4.4 Digital I/O Configuration**

### <span id="page-24-1"></span>**5.4.5 Calibration and Configuration Variables**

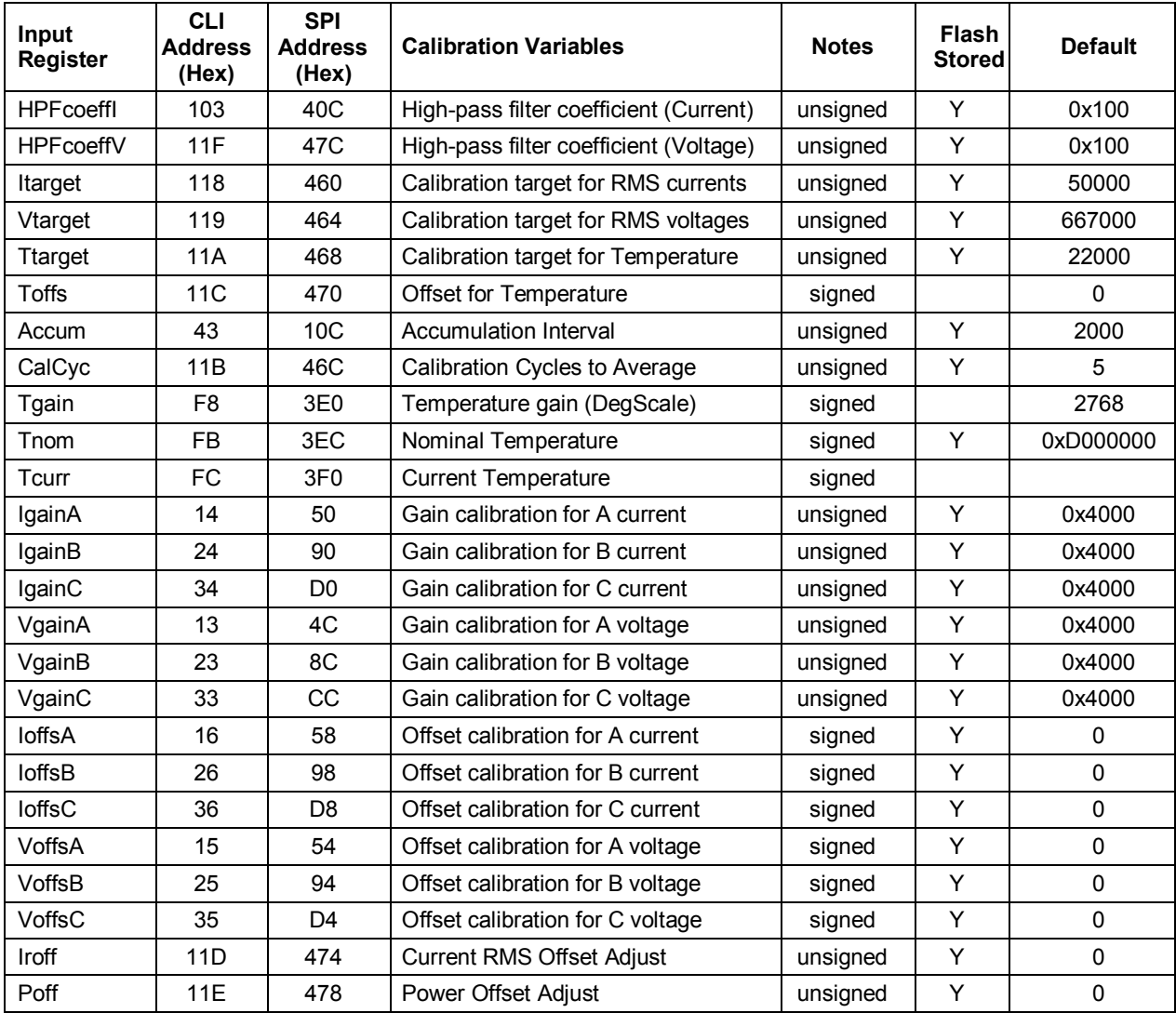

# <span id="page-25-0"></span>**6 System Connection Diagram Examples**

This section shows supported 3-phase connections and configurations

#### **3-Phase 4-Wire**

The 3-phase 4-wire configuration has a connection point (neutral) for the three phases, as shown in the following figure. The neutral is connected to the V3P3, the reference potential for voltage and current measurement. This configuration utilizes three current transformers (CT) for the measurement of the current on each phase; the phase voltage is sensed through resistor-dividers.

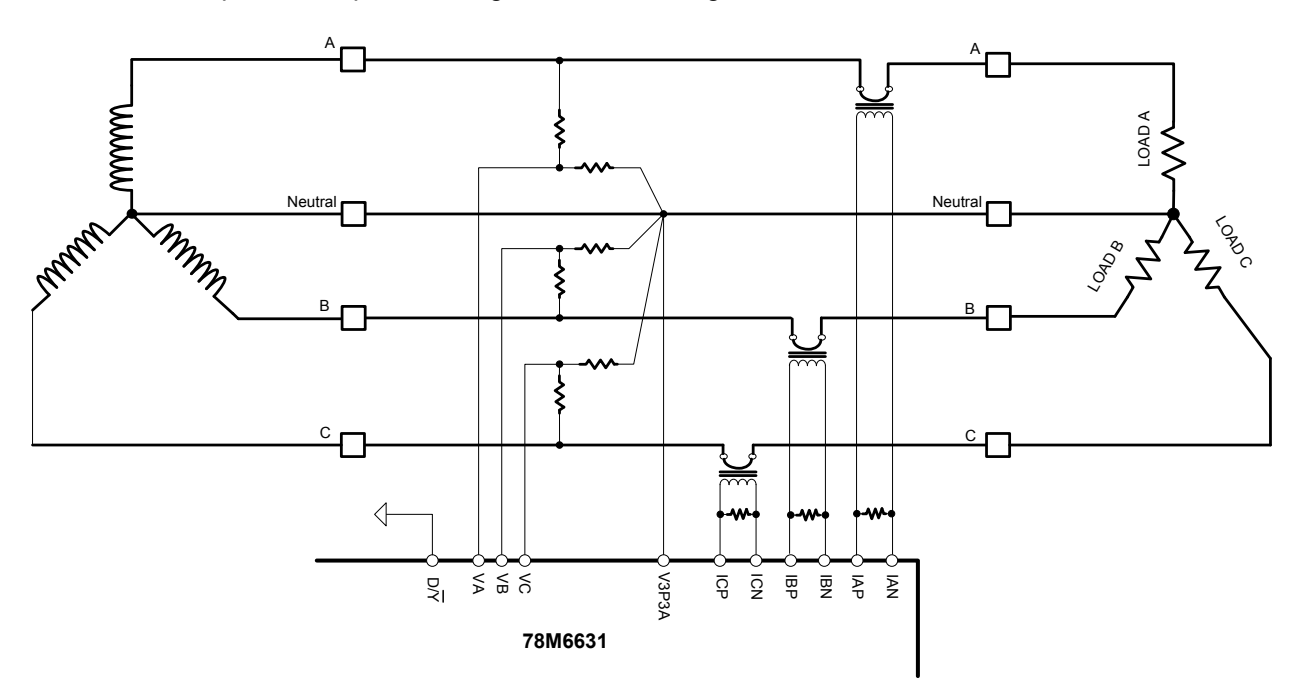

### **3-Phase 4-Wire (Shunt)**

An alternative to the previous configuration, the following figure shows a low-cost solution that is shuntbased. As the previous configuration, the neutral is connected to V3P3 and is the reference potential for both current and voltage measurements. The differential current inputs simplify the connections of the shunt to the system**.**

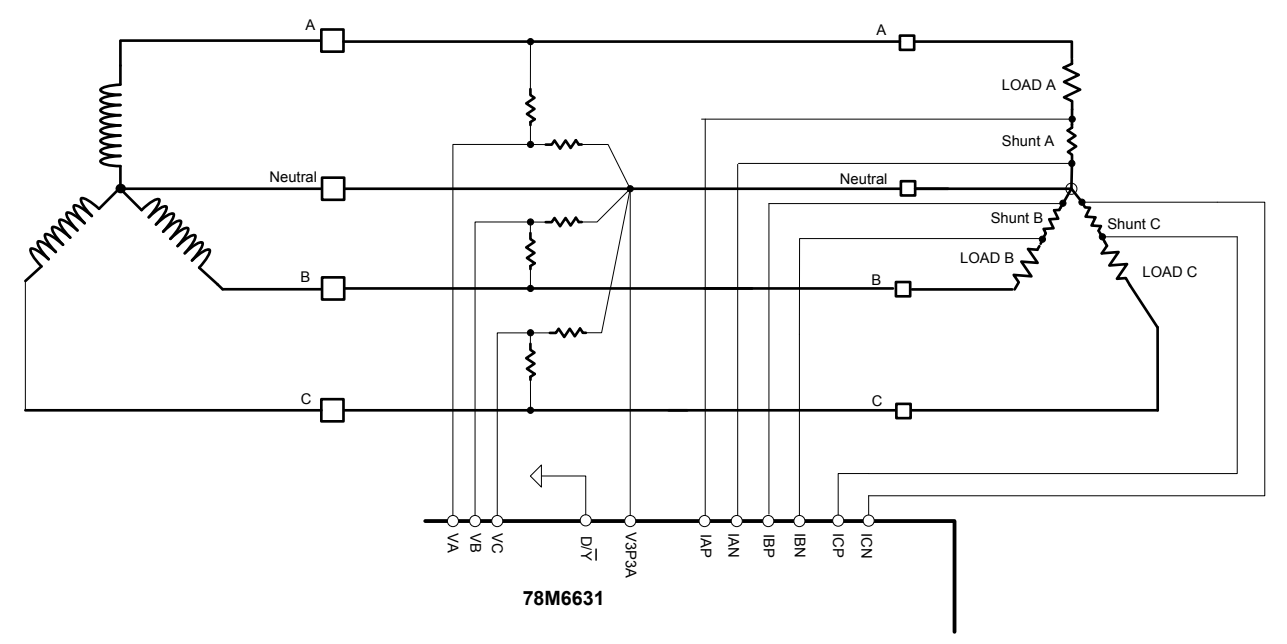

### **Non-Isolated Basic Delta Connection**

The system is referenced to a phase (in this case phase B). The currents are sensed at the phases A and C, and the third current is calculated. Although this implementation allows only two CTs, it does not allow the measurement of current of each load individually.

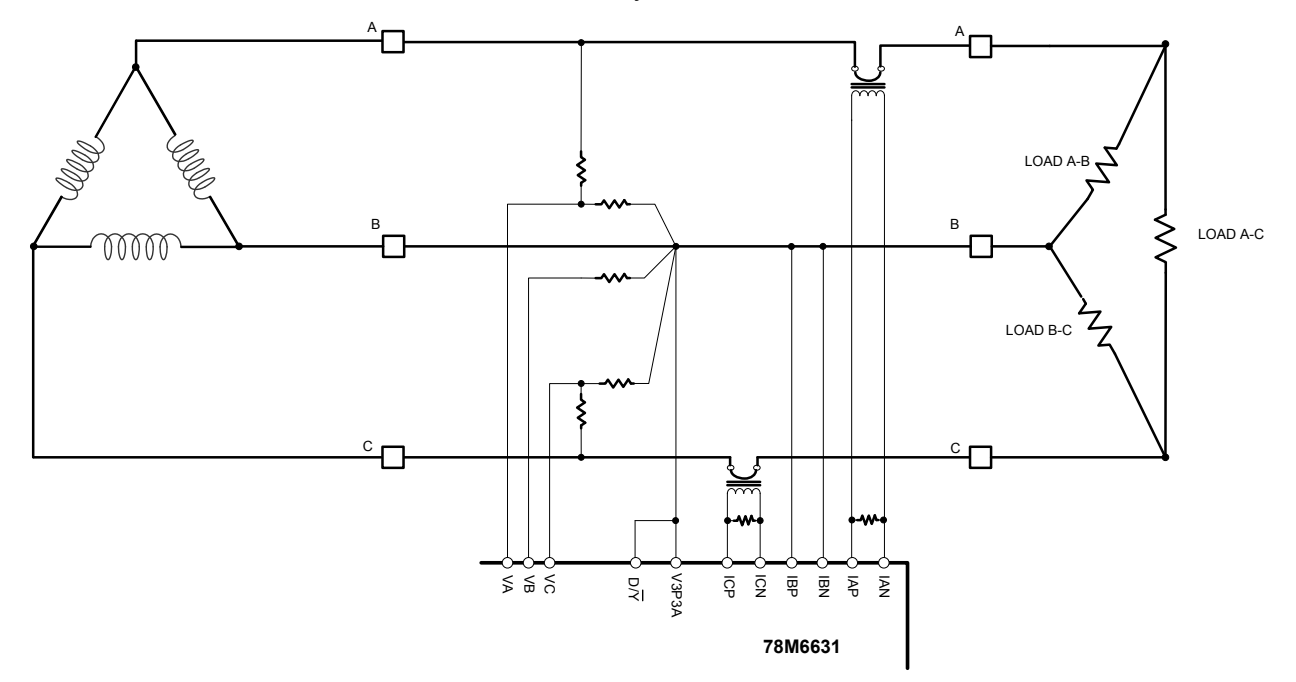

#### **Non-Isolated Basic Delta Connection (alternative configuration)**

The system is referenced to a phase (in this case phase B). The currents are sensed inside the load to determine the individual load current value.

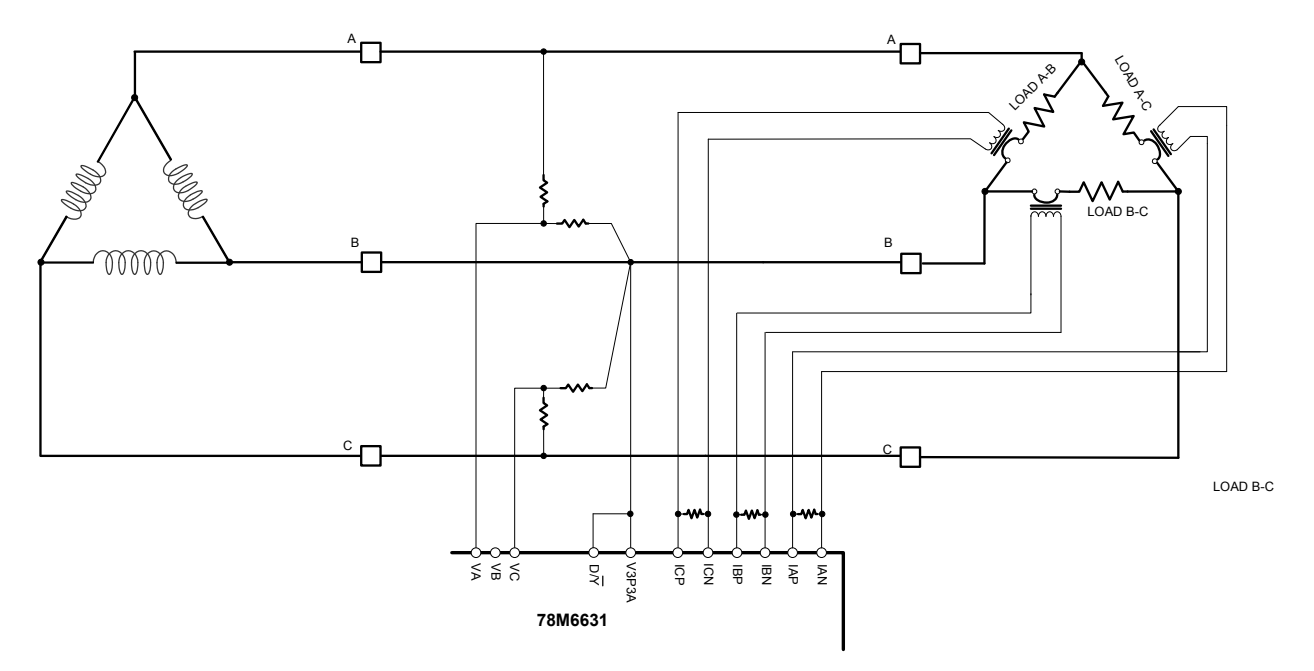

#### **Isolated Basic Delta Connection**

In this case, the 78M6631 is completely isolated. This configuration requires 3 voltage transformers and 3 current transformers. This configuration allows the measurement of the current of the individual loads A-B, B-C, A-C.

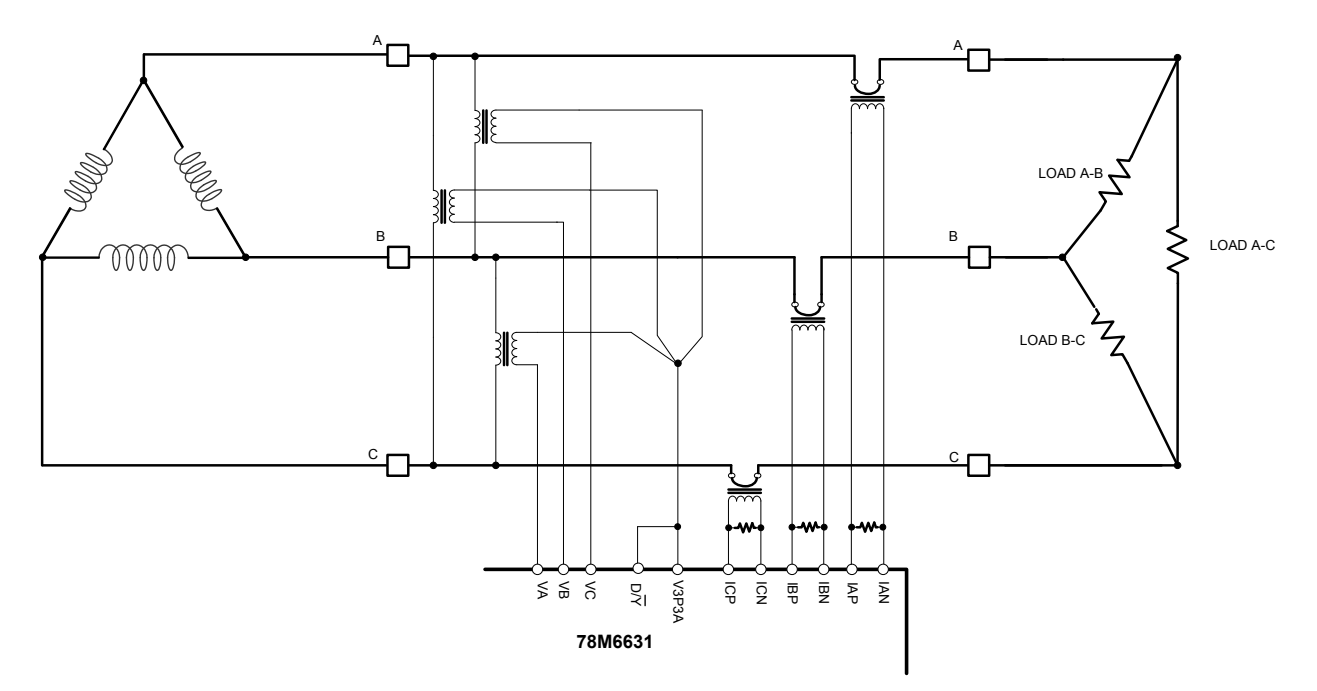

# <span id="page-28-0"></span>**7 Command Line Interface (CLI) Description**

The 78M6631 firmware implements an interface/protocol to the user or host called Command Line Interface (CLI). This interface facilitates communication via UART between the 78M6631 and the host processor. The CLI provides a set of commands which are used by the host to configure and to obtain information from the 78M6631.

### <span id="page-28-1"></span>**7.1 Identification and Information Commands**

The I command is used to identify the revisions of demo code and the contained CE code. The host sends the I command to the 78M6631 as follows:

>I<CR>

The 78M6631 will reply to the host the following:

TSC 78M6631 rev B725

>

### <span id="page-28-2"></span>**7.2 Reset Commands**

A soft reset of the 78M6631 can be performed by using the Z command. The soft reset restarts code execution at addr 0000 but does not alter XRAM contents. The soft reset also sets all the registers to their default values. To issue a soft reset to the 78M6631, the host sends the following:

 $>7$ < $CR$ >

The W command acts like a hardware reset. The energy accumulators in XRAM will reset back to zero.

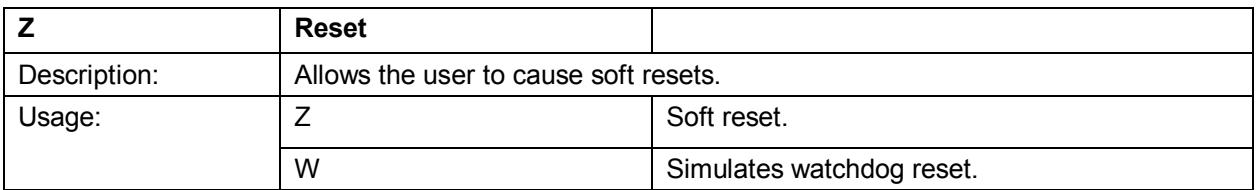

### <span id="page-28-3"></span>**7.3 Data Access Commands**

All the measurement calculations are stored in the data range of the 78M6631. The host requests measurement information using the data access command which is a right parenthesis

 $\lambda$ 

To request information, the host sends the data access command, the address (in hex) which is requested, the format in which the data is desired (Hex or Decimal) and a carriage return. The contents of the addresses that would be requested by the host are contained in [Section 5.](#page-18-0)

### <span id="page-29-0"></span>**7.3.1 Individual Address Read**

The host can request the information in hex or decimal format. In an address read command, the character \$ requests the information to be returned in hex format. While the character ?, requests information to be returned in decimal. When requesting information in decimal, the data is preceded by a + or a -. The exception is )AB? which returns a string (see the AB description).

An example of a command requesting the measured output located at address 0x28 in decimal is as follows:

>)28?<CR>

An example of a command requesting the measured output located at address 0x28 in hex is as follows:

>)28\$<CR>

### <span id="page-29-1"></span>**7.3.2 Consecutive Read**

The host can request information from consecutive addresses by adding additional ? for decimal or additional \$ for hex.

An example of requests for the contents in decimal of ten consecutive addresses starting with 0x32 is:

>)32??????????<CR>

An example of requests for the contents in hex of ten consecutive addresses starting with 0x12 would be:

#### >)32\$\$\$\$\$\$\$\$\$\$<CR>

Note: The number of characters per line is limited to no more than 60.

### <span id="page-29-2"></span>**7.3.3 Block Reads**

The block read command can also be used to read consecutive registers. For decimal format: )startaddress:endaddress?

For hexadecimal format: )startaddress:endaddress\$

The following block read command requests a block of measurement information in decimal format:

>)20:3D?<CR>

### <span id="page-29-3"></span>**7.3.4 Concatenated Reads**

Multiple commands can also be added on a single line. Requesting information in decimal from two locations and the block command from above are given below:

>)32?)35?)20:2E?<CR>

Note: The number of characters per line is limited to no more than 60.

### <span id="page-30-0"></span>**7.3.5 Repeat Command**

The repeat command can be useful for monitoring measurements and is efficient in demands from the host.

If the host requests line frequency, alarm status, Irms overcurrent event count, Vrms overvoltage event count, voltage, power, and accumulated energy measurements with the following command string:

#### >)21????????<CR>

If the host then desires this same request without issuing another command, the repeat command can be used:

>, (no carriage return needed for the repeat command)

The host only needs to send one character rather than an entire string.

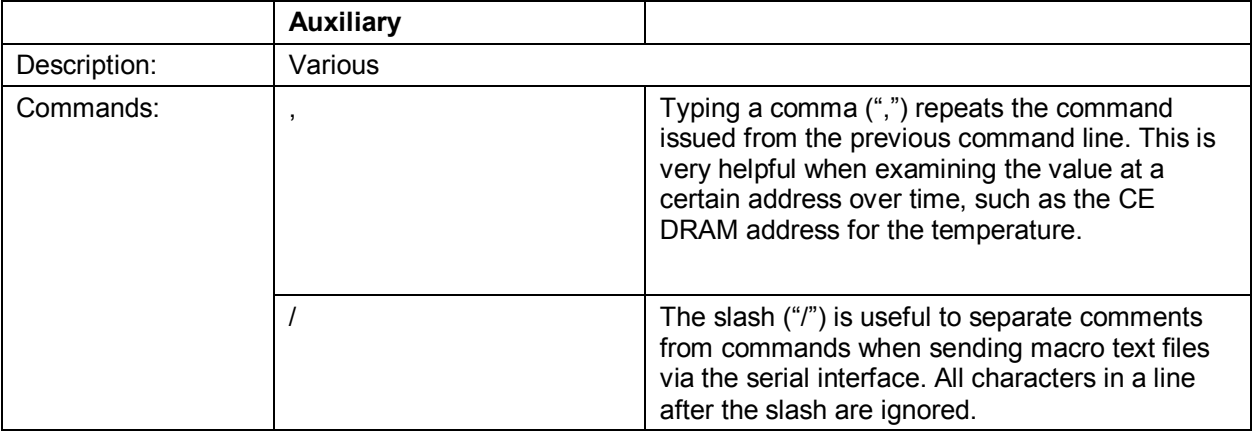

# <span id="page-31-0"></span>**8 Contact Information**

For more information about Maxim products or to check the availability of the 78M6631, contact technical support at <u>www.maxim-ic.com/support</u>.

### <span id="page-31-1"></span>**Revision History**

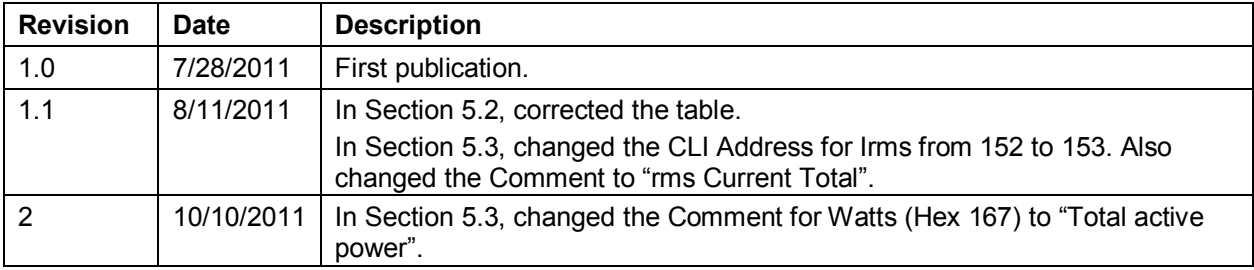